# Creating a New NetDMR Account in Central Data Exchange (CDX) **(For Permit Administrator, Edit, and View Roles Only)**

Tommi West, NetDMR Program Coordinator Office of Water Quality – Enforcement Branch

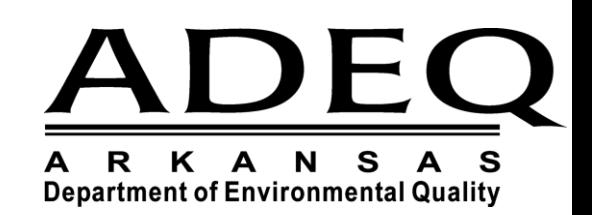

US https://cdmodengn.epa.gov/oeca-netdmr-web/ac  $\mathcal{D} = \mathbf{\hat{m}} \circ \mathbf{C}$  . US NetDNR Streamlined Regist... X

#### File Edit View Favorites Tools Help

**Urited States** Environmental Protection Home Resources -

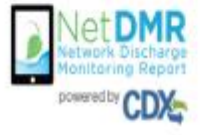

To create a new NetDMR account, go to: [https://netdmr.epa.gov](https://netdmr.epa.gov/)

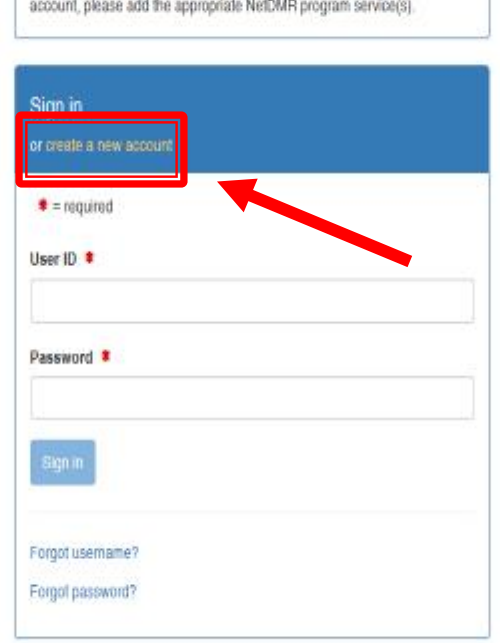

Welcome to the NetDMR 2017 Upgrade registration page. To sign in, please use your Central Data Exchange (CDX) User ID and Password. If you are already a registered NetDMR user with or without a current CDX account, check for an email from neidmr-notification @epa.gov with instructions on how to complete the CDX registration for NetDMR users. If you did not receive an email or could NOT complete the process using the link provided in the email, you will need to create a new CDX account unless you already have a CDX account. If you already have a CDX

- Click on "Create a new account".
- Only create a new account if you did not receive a migration email from EPA.
- If you think you should have received an email, please call ADEQ at 501 -682 - 0624.

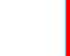

٠

 $-0$ 

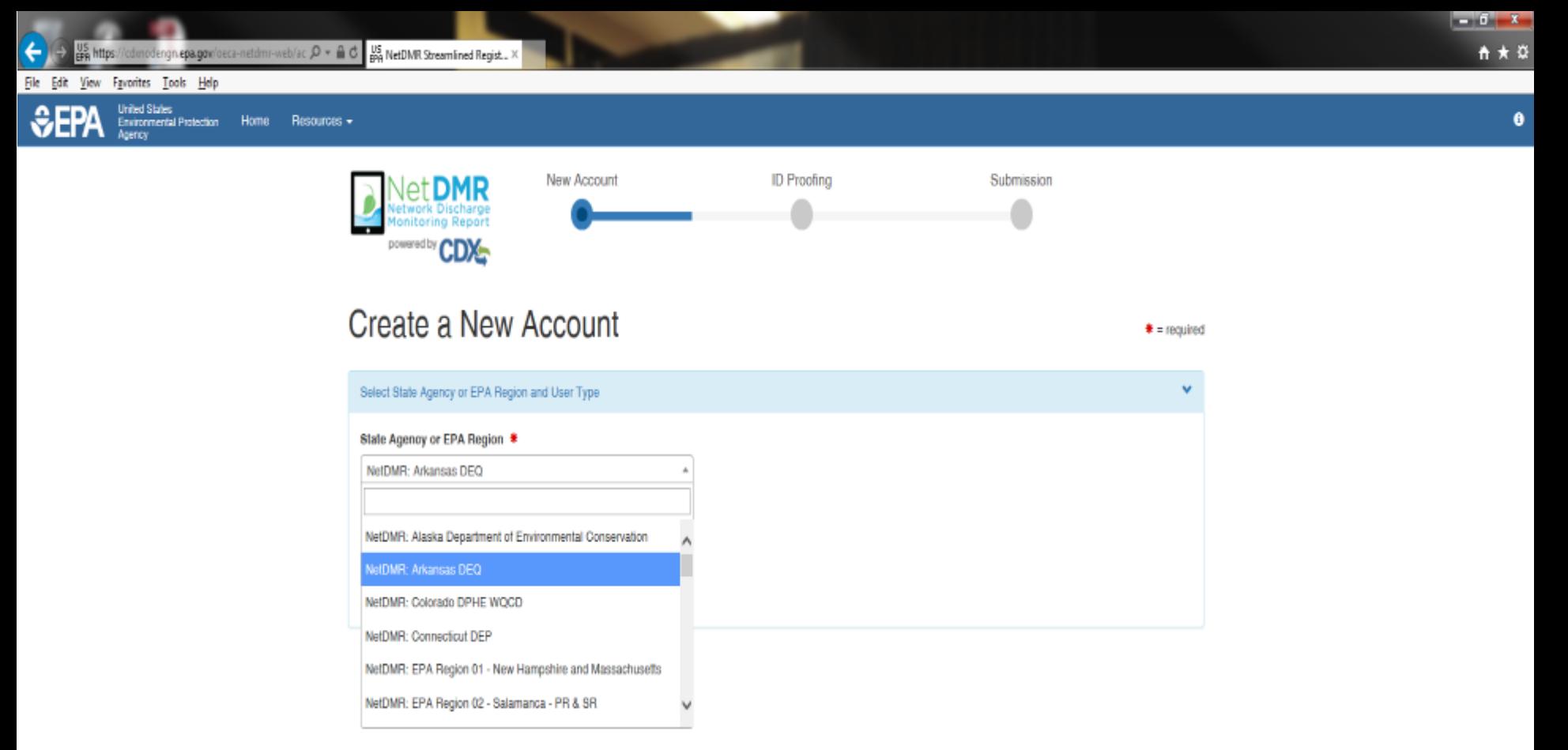

- All fields with an asterisk are required
- Select Arkansas DEQ from the pull down menu

### **External or Internal Users**

Internal Users

- State and Federal Agency Users
	- Read-only access to all signed and submitted reports
	- Partially completed DMRs only able to be viewed when specifically requested and authorized by facility

### **External Users**

- **Permittees**
- **Data providers** 
	- **contractors and labs**

## **CDX User Types**

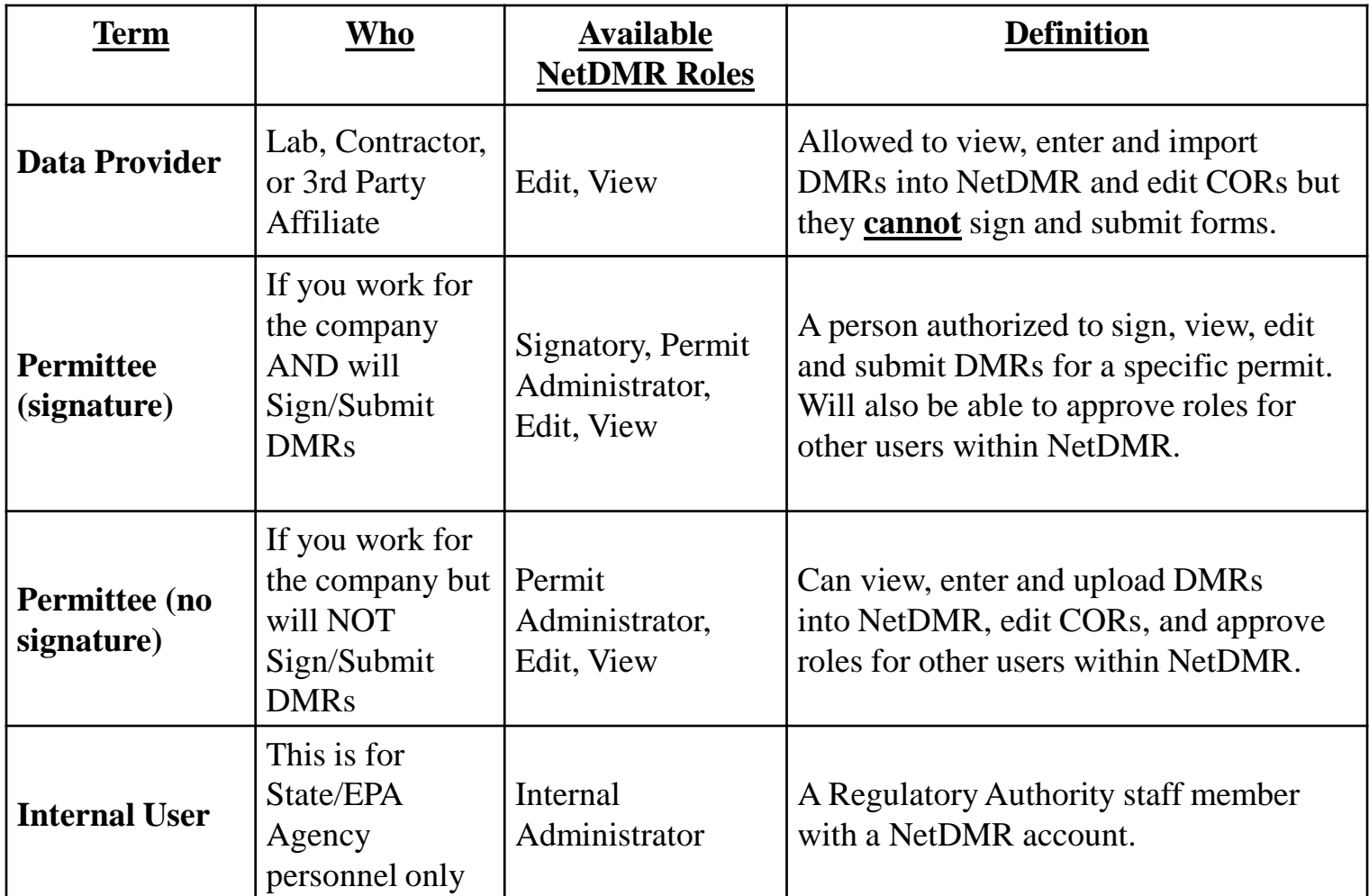

# **Permit Administrator, Edit and View Roles** Permittee (no signature) User

Nou will be able to:

View, edit, and upload DMRs in NetDMR

Edit CORs (Copies of Records)

 As a Permit Administrator, can approve roles for other Permit Administrators, Edit, and View users within NetDMR.

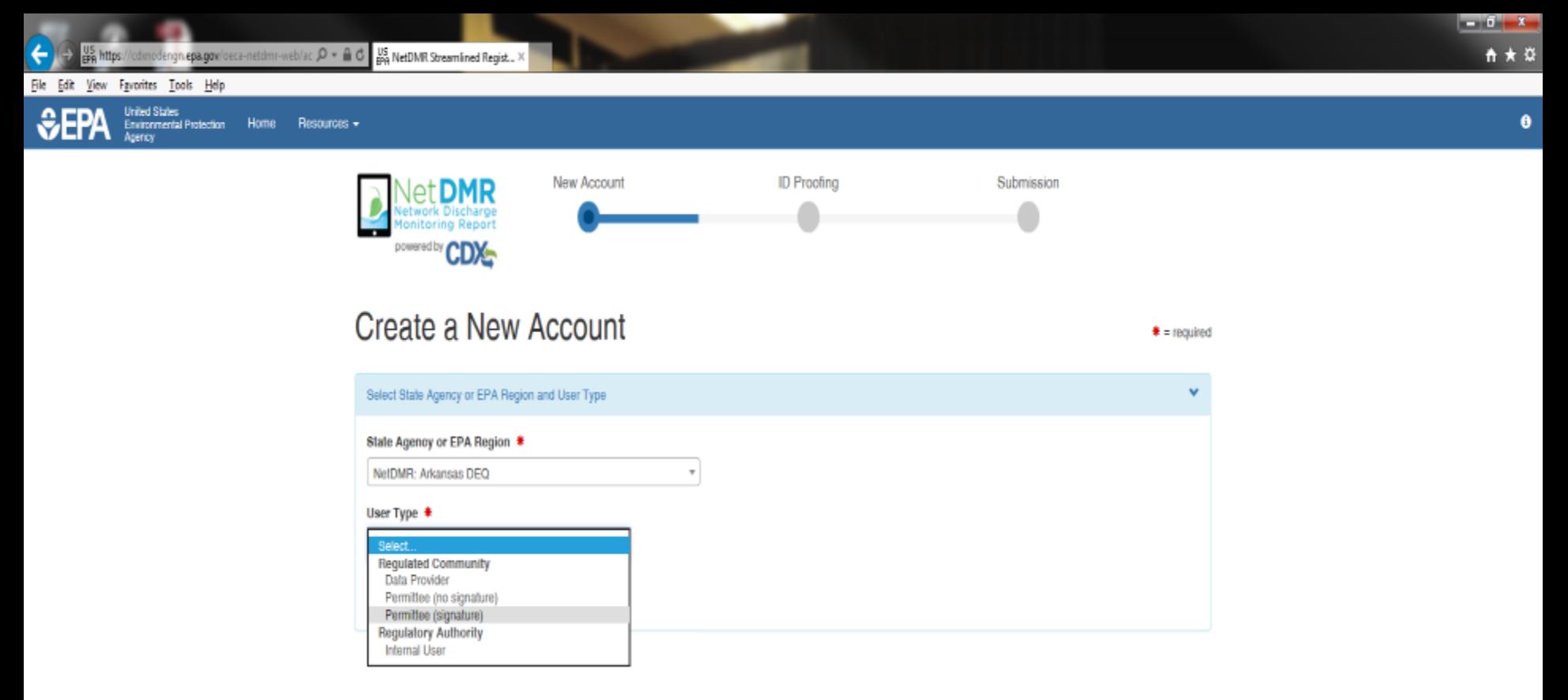

- All fields with an asterisk are required
- Select User Type
	- Choose from the pull down menu under "Regulated Community"
		- Permittee (signature) Signs DMRs (Responsible and Cognizant Officials)
		- **(Select) Permittee (no signature) – Permit Administrator, Data Entry, or Review**
		- Data Provider Labs, Consultants, Engineers only

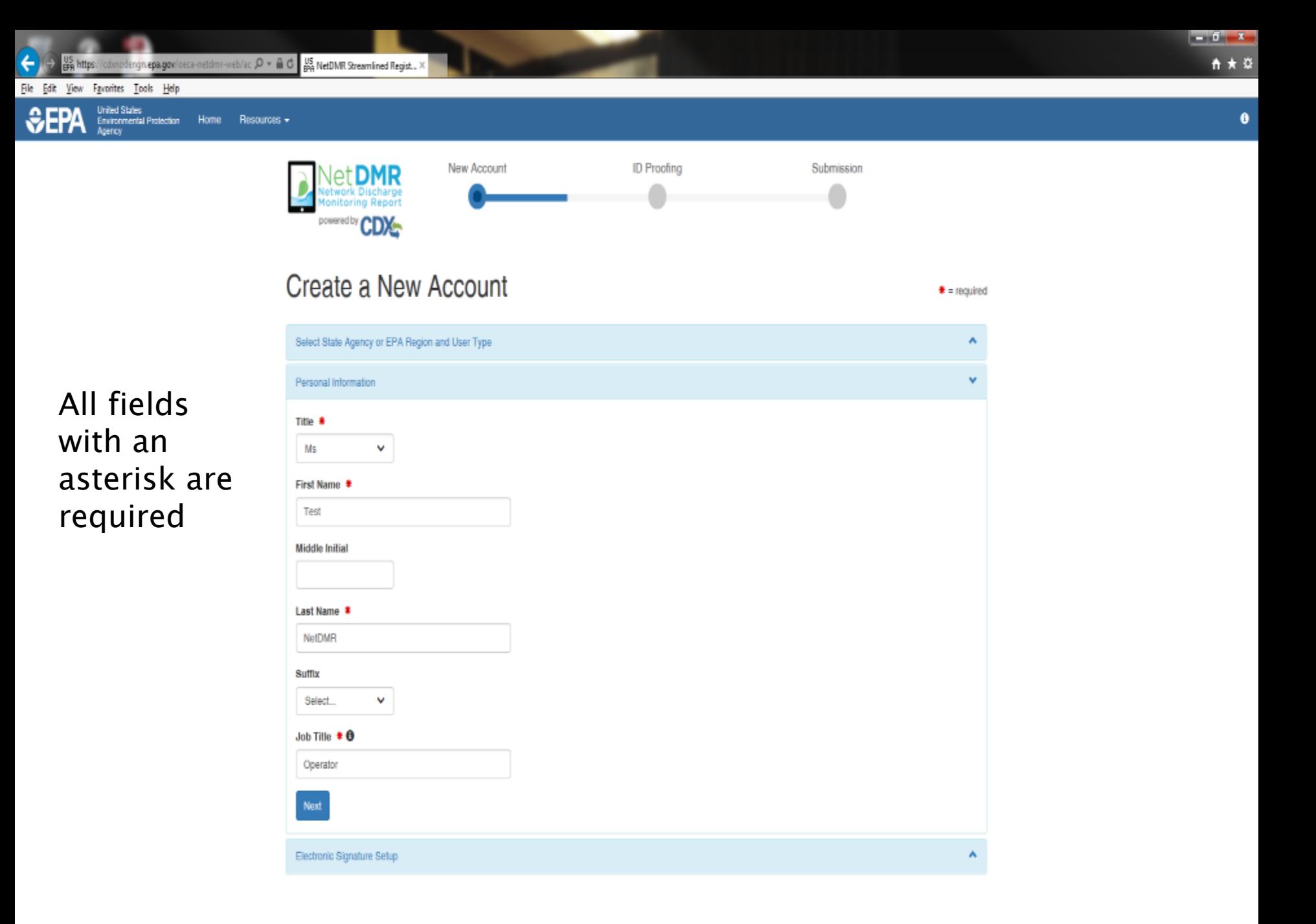

cdonodengn.epa.gov/oeca-netdmr-web/ac  $\mathcal{D}$  =  $\triangleq$  0  $\frac{105}{400}$  NetDMR Streamlined Regist... X

Resources -

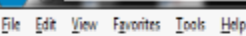

United States

Home **Environmental Protection** 

#### All fields with an asterisk are required

#### **Everything is case sensitive**

**User ID** has to be at least 8 characters in length

#### **Password** has to be at least 8 characters in length with at least one Number and one Capital Letter

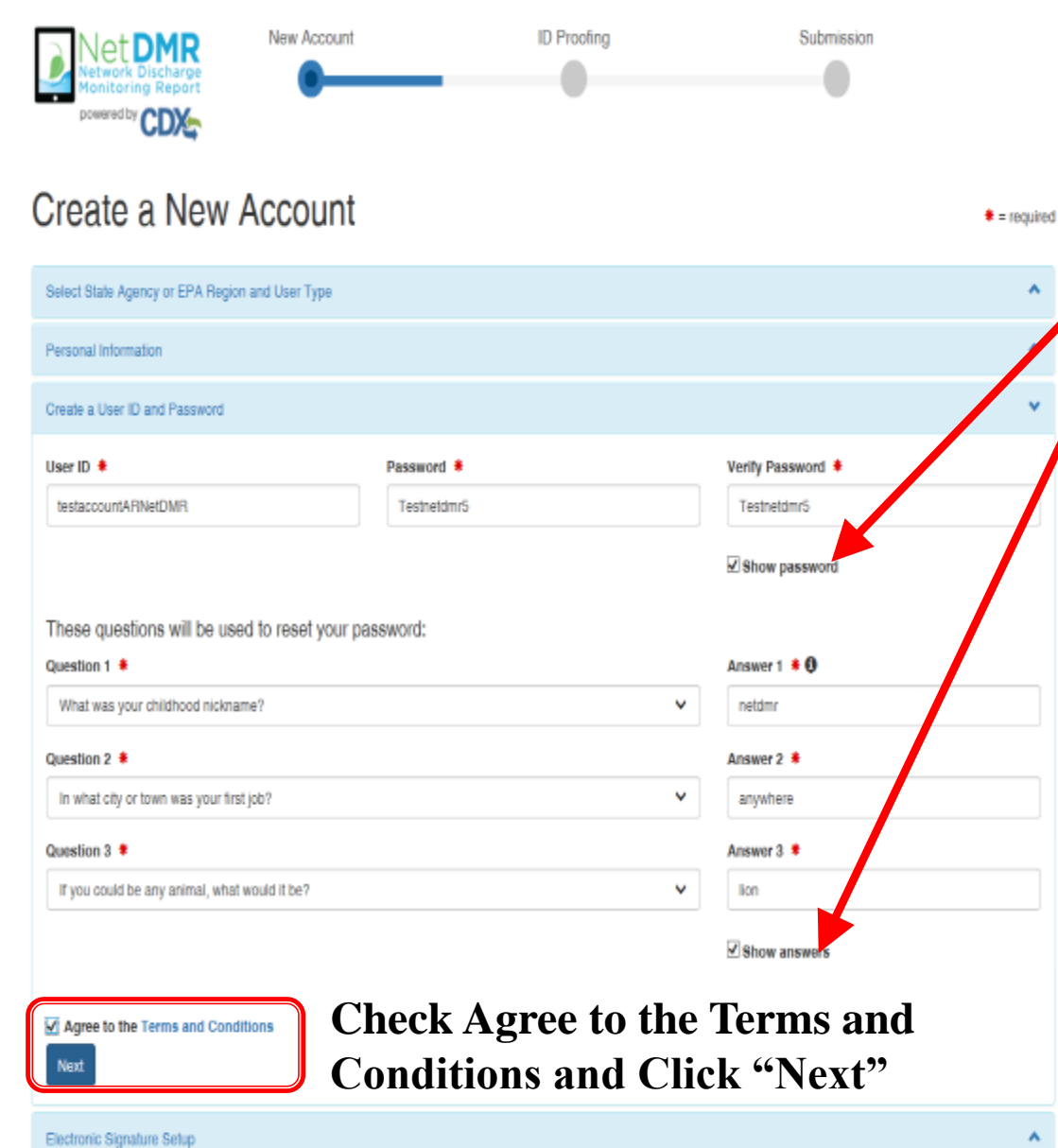

To see your password and answers, click the box by Show Password and Show Answers

 $-6 - 1$ 

↑ ★ ☆

 $\bullet$ 

Please select three questions in order to reset your password if needed.

Be sure to write down User ID, Password and **Security** Questions and Answers

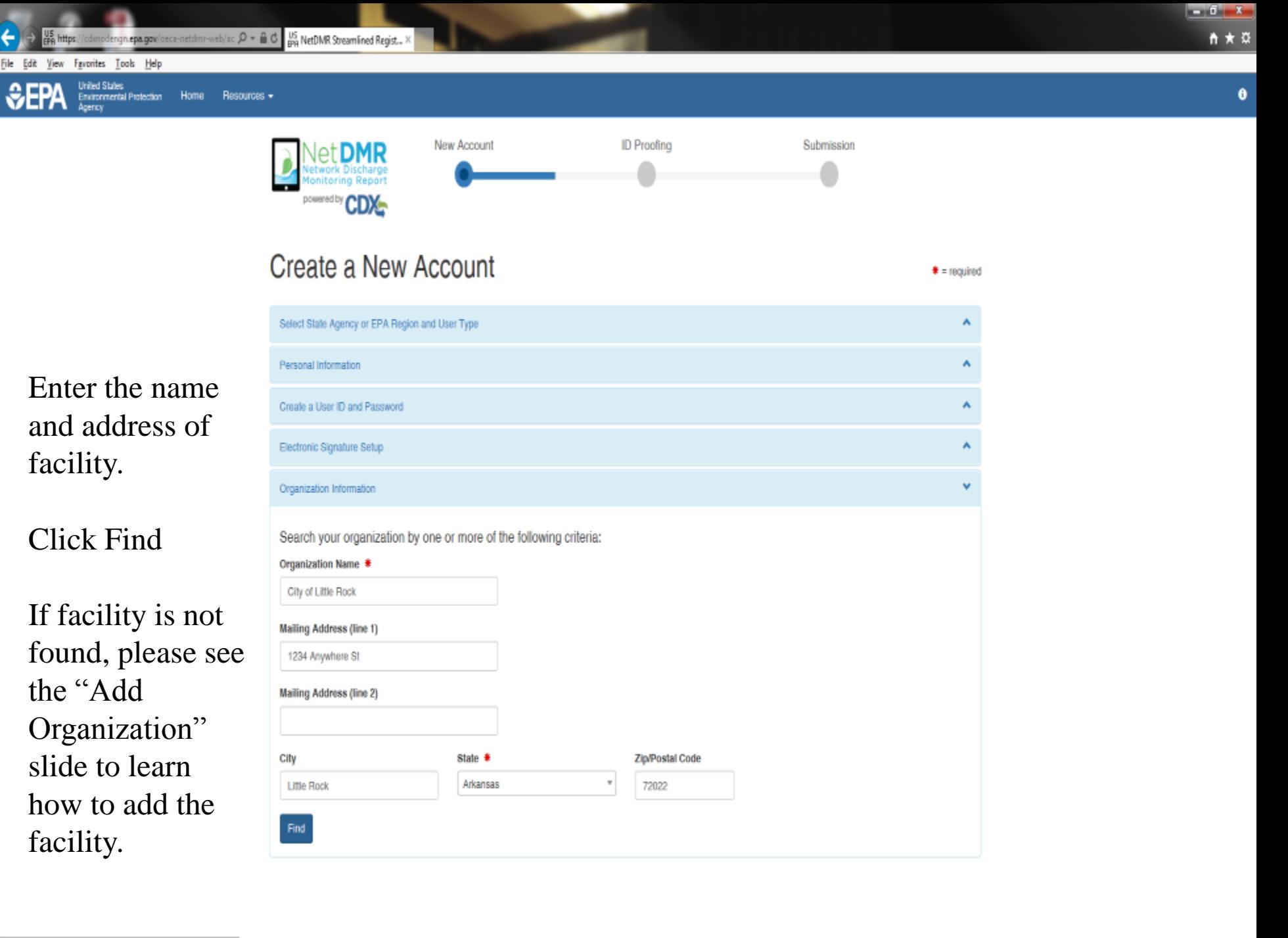

https://crknodengn.ena.gov/peca-netdmr-web/action/registration

## **Select Organization**

### **Click on the Organization Id link to choose your** facility

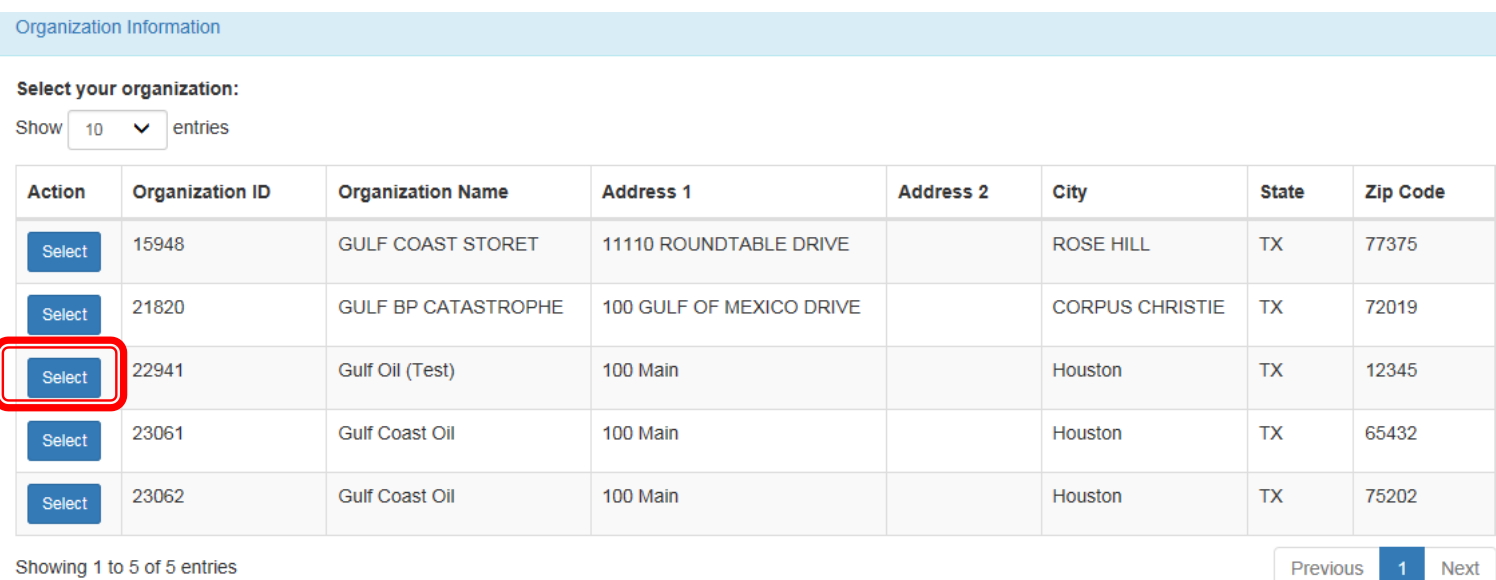

## Organization

### Confirm your Organization

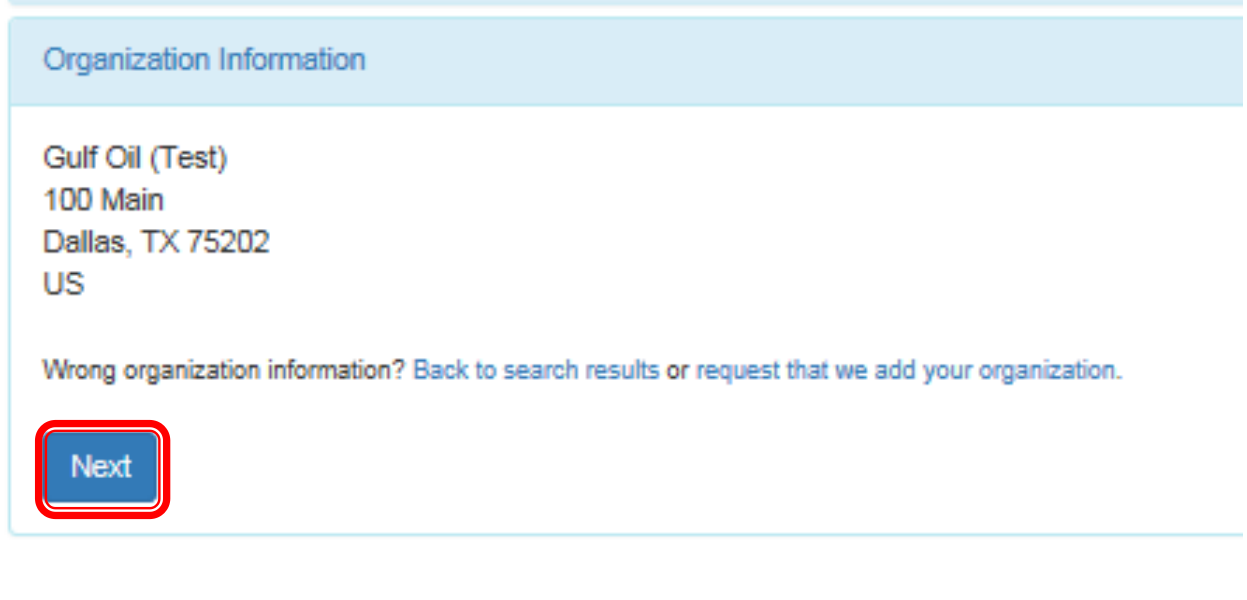

## **Add Organization**

### **Organization** unavailable

▶ "Request that we add your organization"

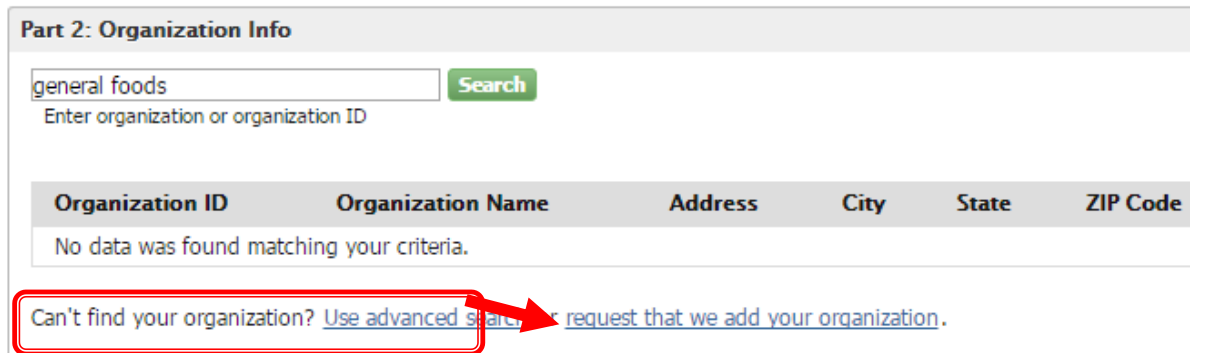

# **Add Organization – Continued**

Fill out the required information for your facility

All fields with an asterisk are required

Click "Submit Request for Access"

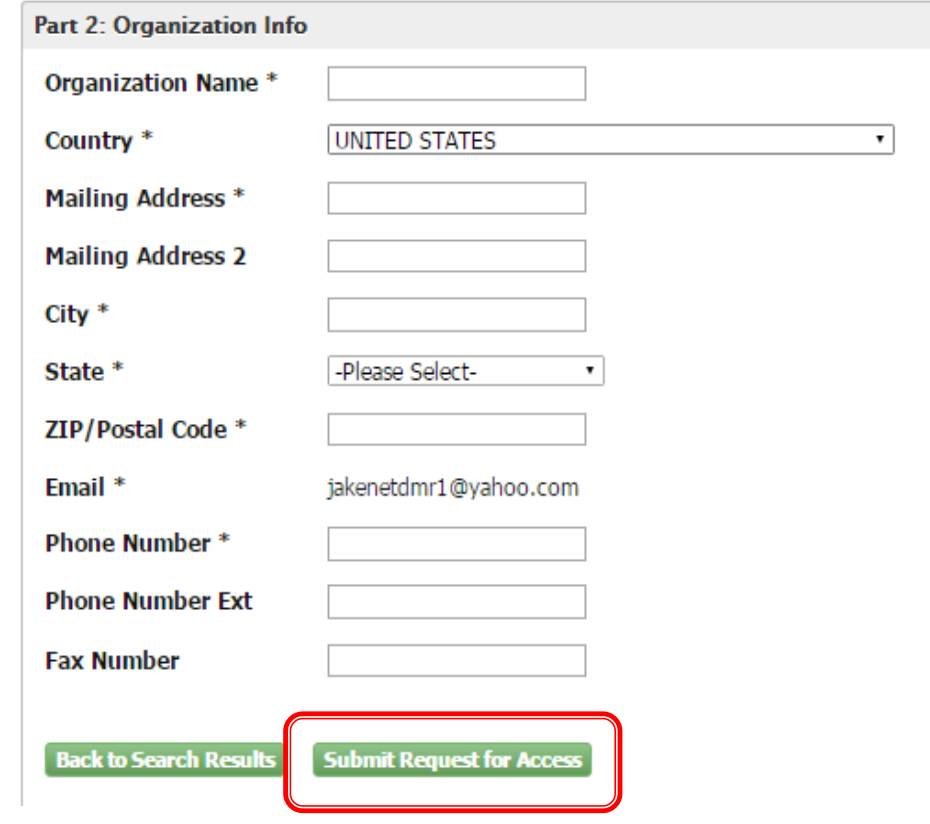

## **Add Organization - Continued**

### ▶ Select your Organization

▶ Enter your phone number

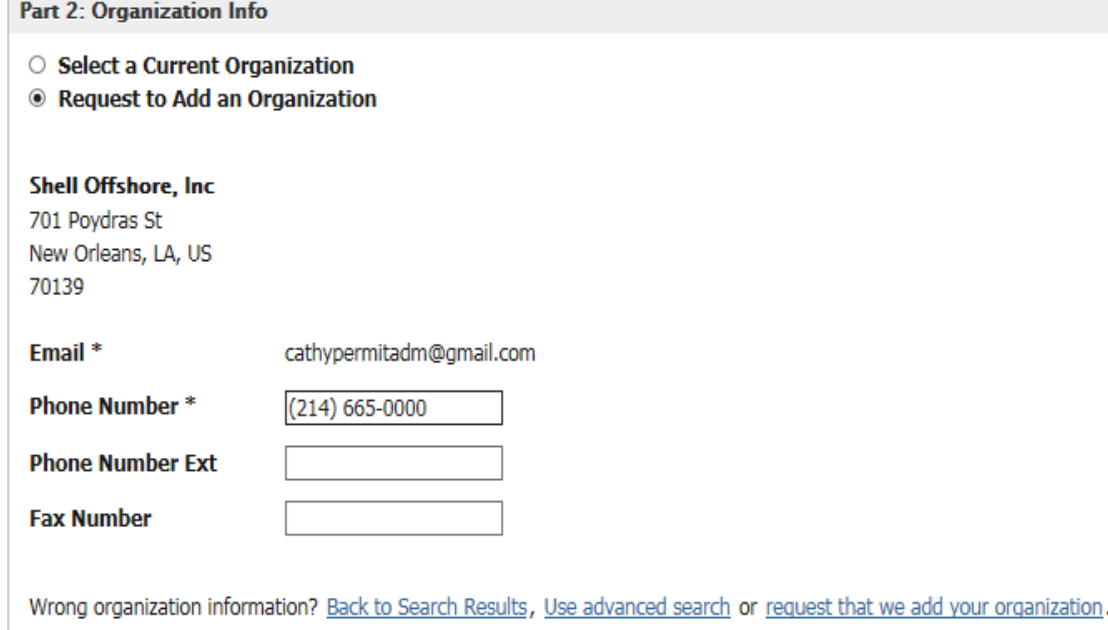

**Submit Request for Access** 

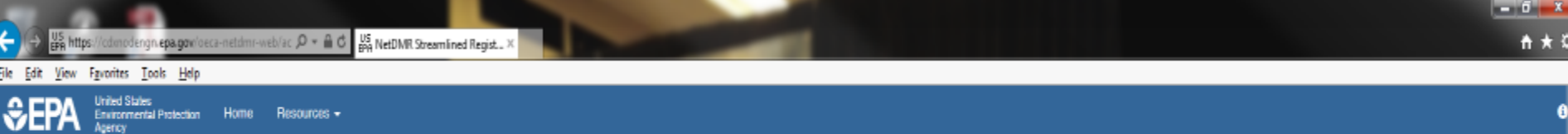

۸

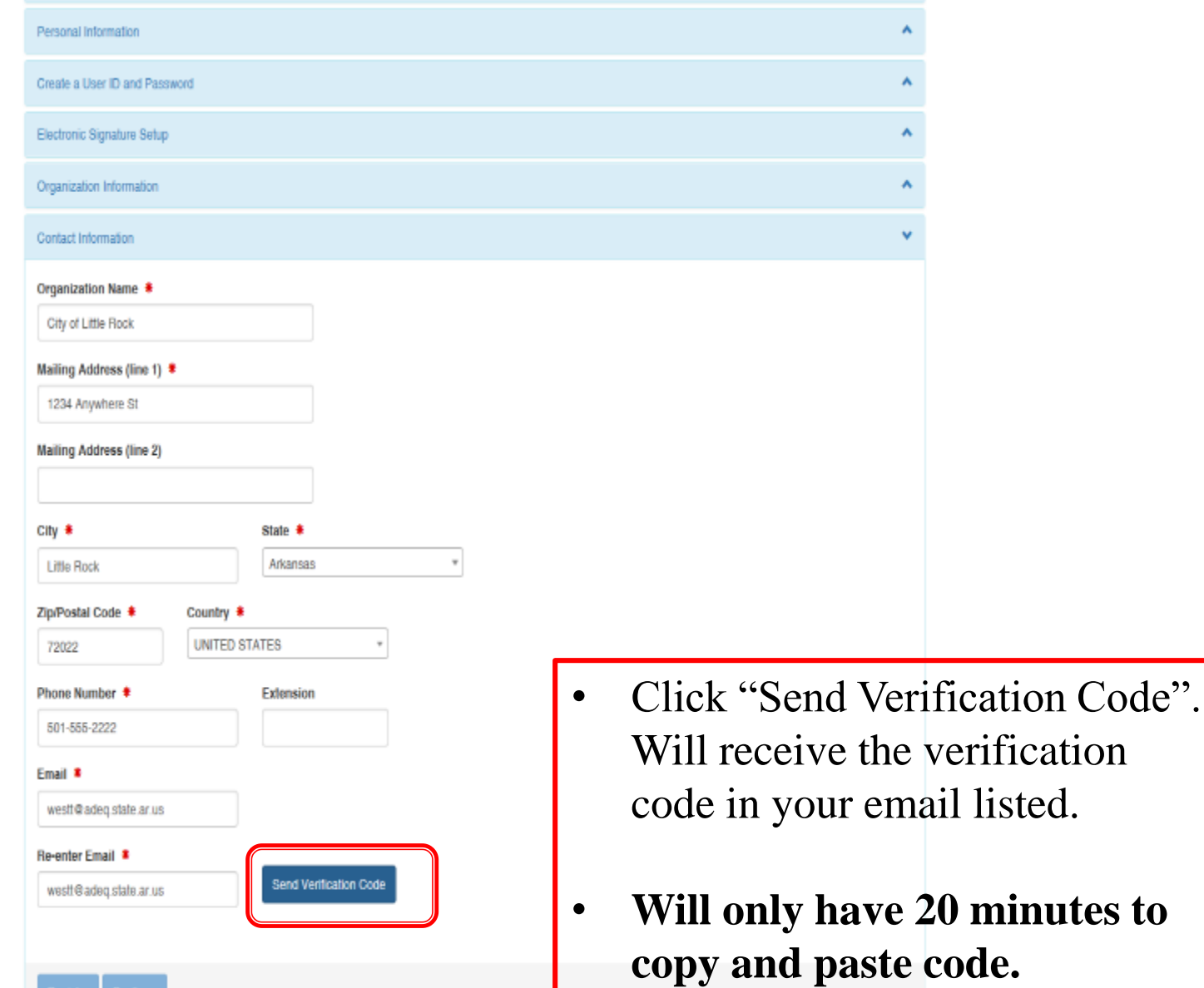

Register

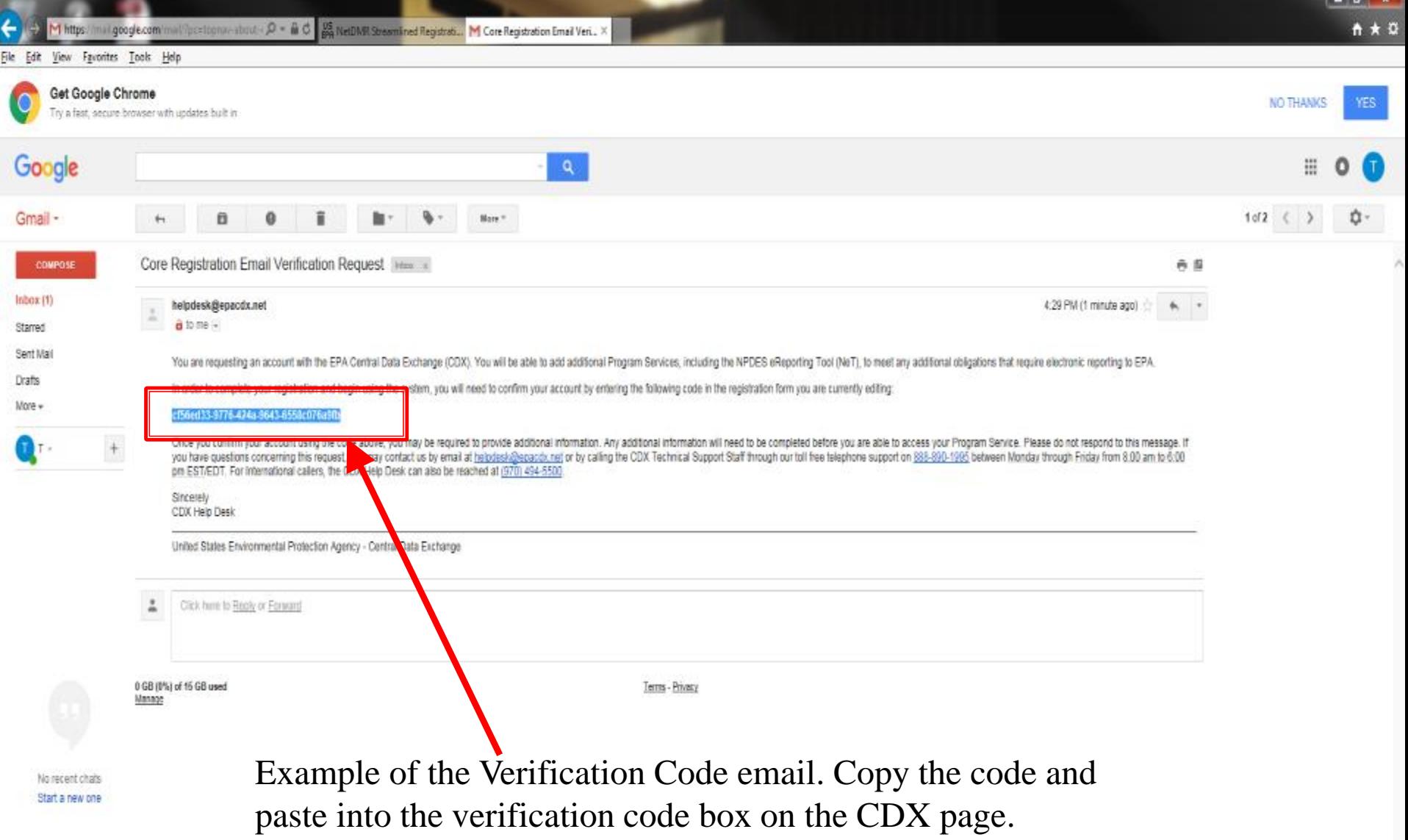

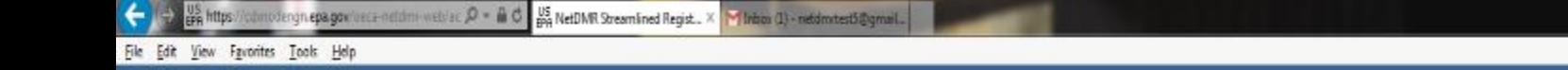

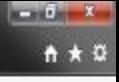

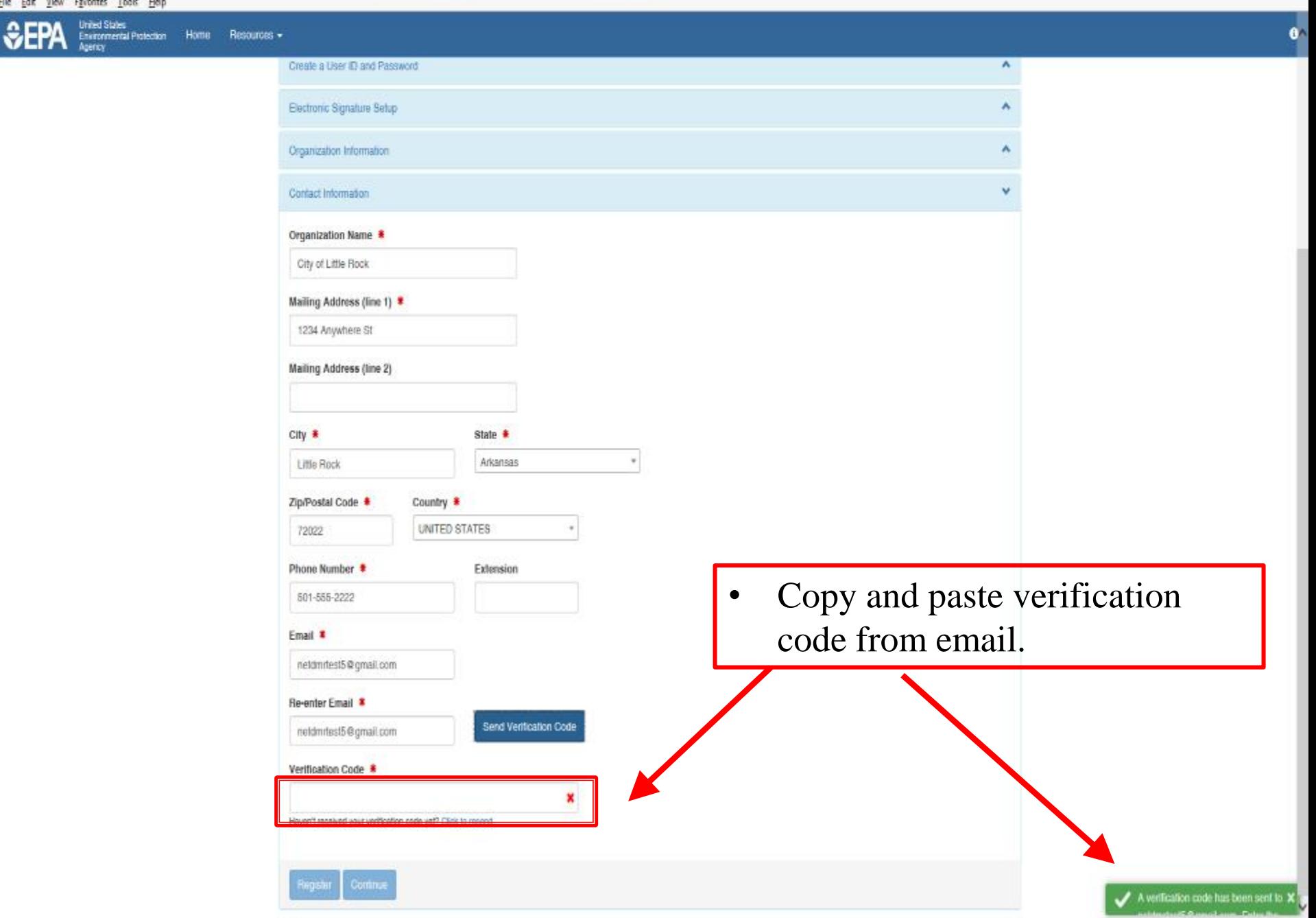

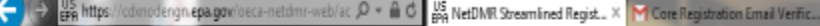

Home

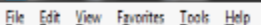

**United States** 

 $\partial E$ **Environmental Protection** Agency

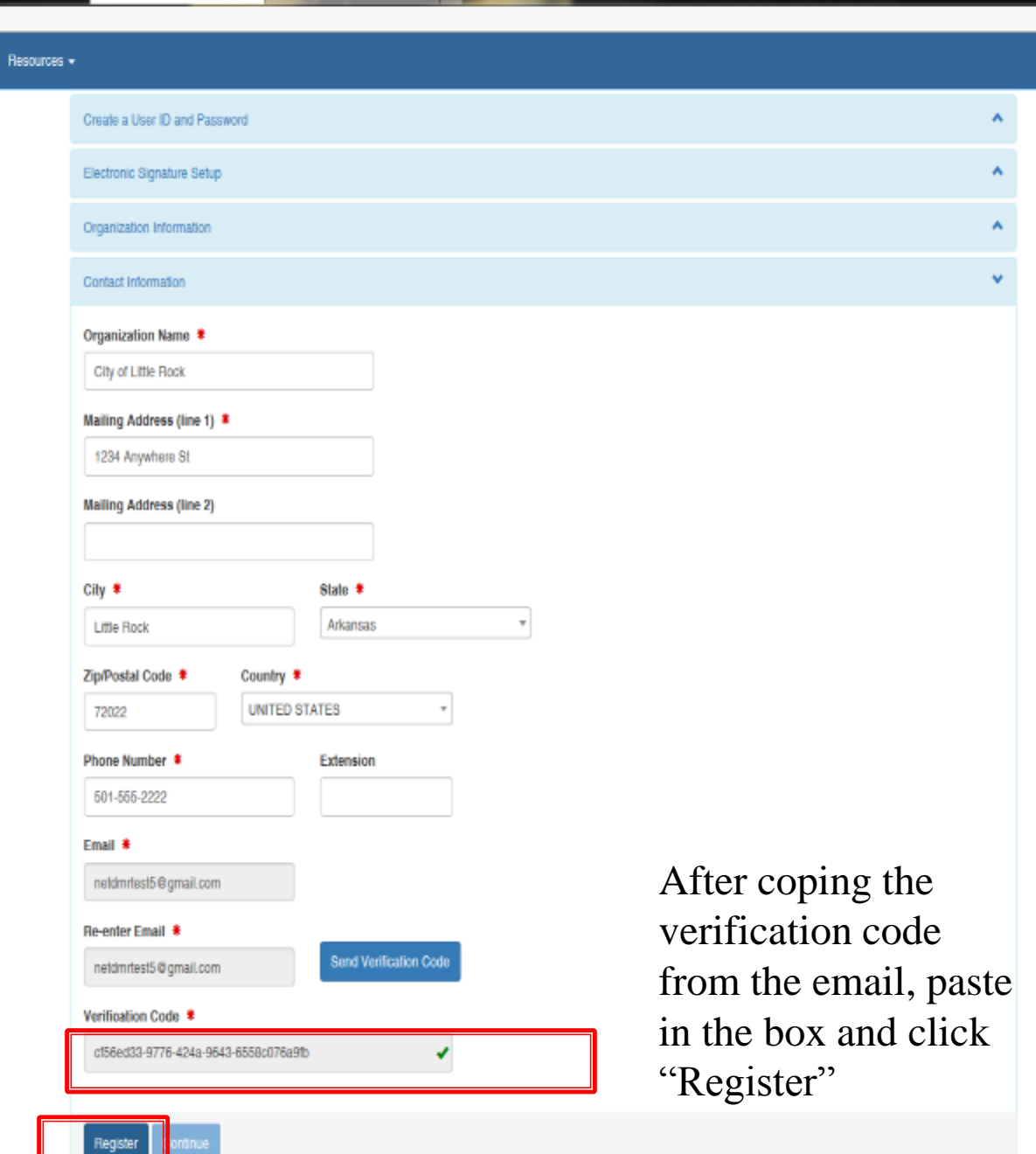

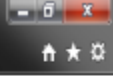

 $6^{\circ}$ 

## **Organization Registration Completed**

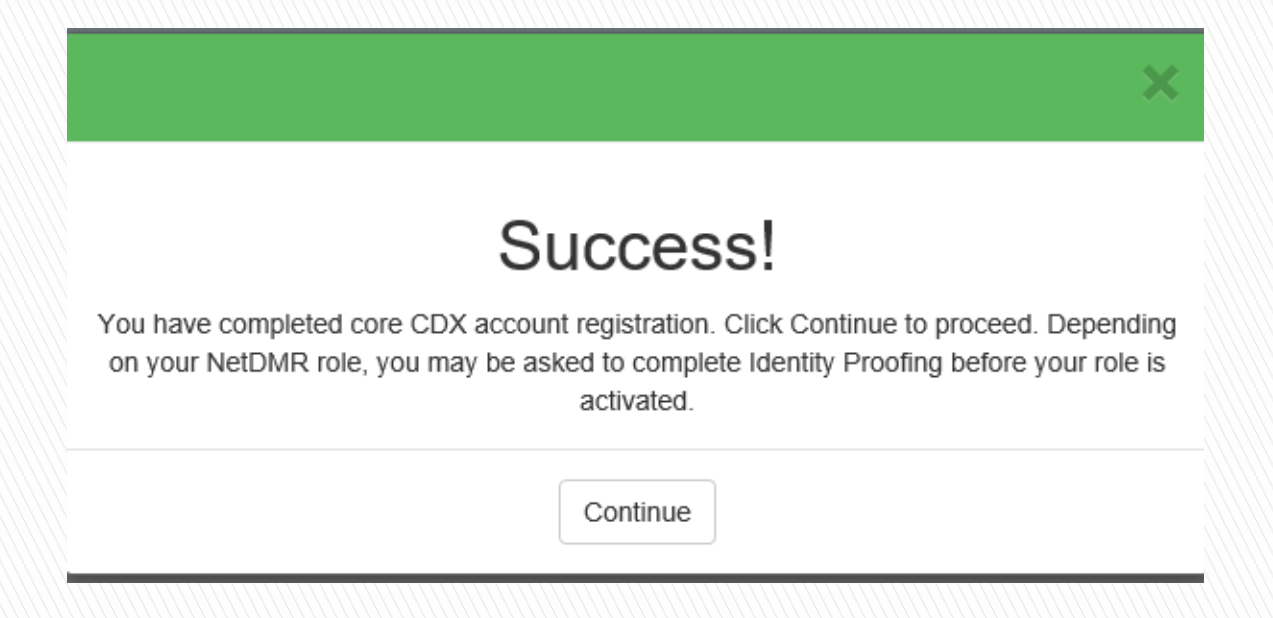

- After clicking on REGISTER, this pop-up will appear confirming completion.
- Click CONTINUE

# **Registration Process**

- At this stage, Permittee (no signature) and Data Providers are finished and now have access to NetDMR
- After account creation, the CDX home page will appear (as shown on the next page)

https://test.epacdunet/CDX/1AyCDX

 $-10 - X A \star \alpha$ 

File Edit View Fgrontes Tools Help

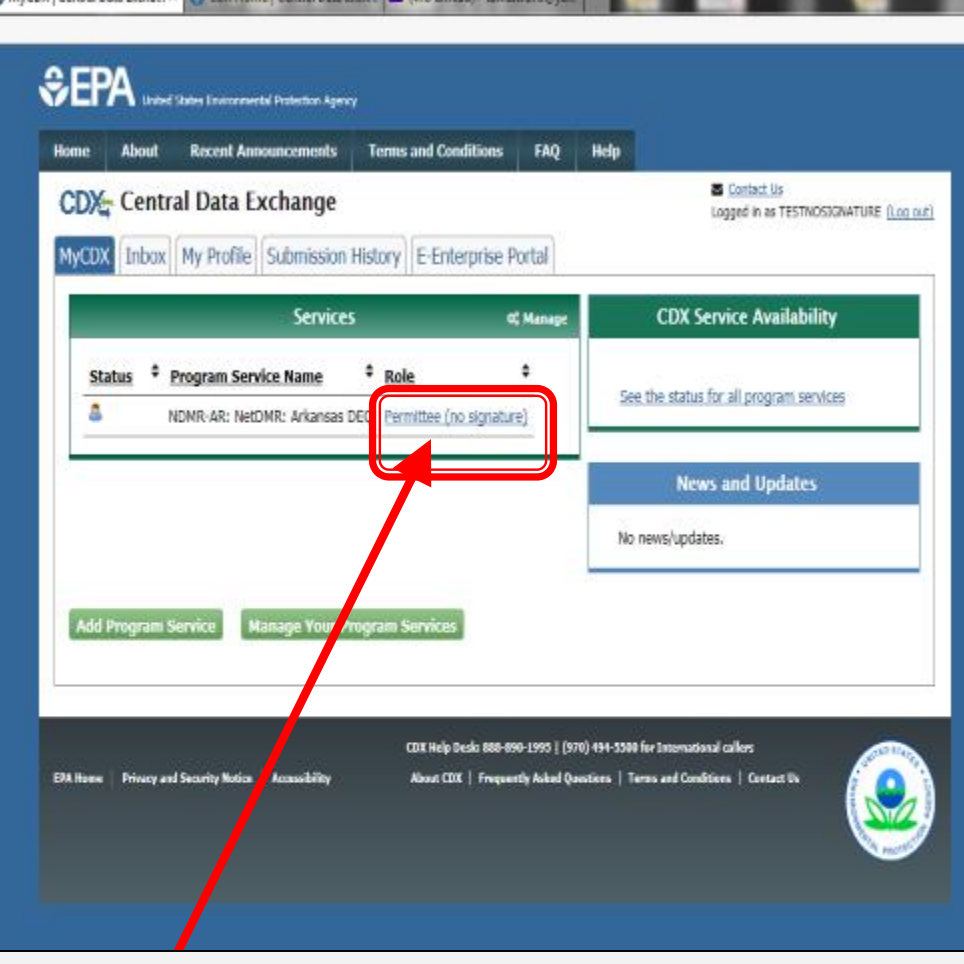

#### **CDX Home Page**

**Click on "Permittee (no signature)" to continue the NetDMR Landing page.**

### **New NetDMR Landing Page**

- After you click on your Role on the CDX home page, you will be taken to the new Welcome page of NetDMR.
- Click on "Continue to NetDMR" and your NetDMR Home Page will appear.

#### Welcome

Welcome to the Installation of NetDMR! NetDMR is a web-based application that Arkansas DEQallows National DES) Permittee Users to enter and electronically submit Discharge Monitoring Report (DMR) data unough the Carl Data Exchange (CDX) to EPA. All facilities required to provide DMR data as part of their NPDES permit will need to do so electronically using NetDMR as of December 21, 2016. If you are interested in learning more about NetDMR please check out the NetDMR Support https://netdmr.zendesk.

**Continue to NetDMI** 

#### **Access NetDMR**

- First time users should check to see if your **Trait is available to RetDMR** yet by Checking your Permit ID
- . If you have any questions about NetDMR, please contact Nguyen.helen@epa.gov.

#### **News**

• There are no news items

**FAOs** | Getting Started | Contact the NetDMR Tea

etwork Disc Monitoring Report

#### **Warning Notice**

The registration procedure for the National Installation of NetDMR is part of the United States Environmental Protection Agency's (EPA) Central Data Exchange, which is for authorized use only. Unauthorized access or use of this computer system may subject violators to criminal, civil, and/or administrative action. All information on this computer system may be monitored, recorded, read, copied, and disclosed by and to authorized personnel for official purposes, including law enforcement. Access or use of this computer system by any person, whether authorized or unauthorized, constitutes consent to these terms.

#### **Privacy Statement**

EPA will use the personal identifying information which you provide for the expressed purpose of registration to the National Installation of NetDMR site at the Central Data Exchange and for updating and correcting information in internal EPA databases as necessary. The Agency will not make this information available for other purposes unless required by law. EPA does not sell or otherwise transfer personal information to an outside third party. [Federal Register: March 18, 2002 (Volume 67, Number 52)][Page 12010-12013]

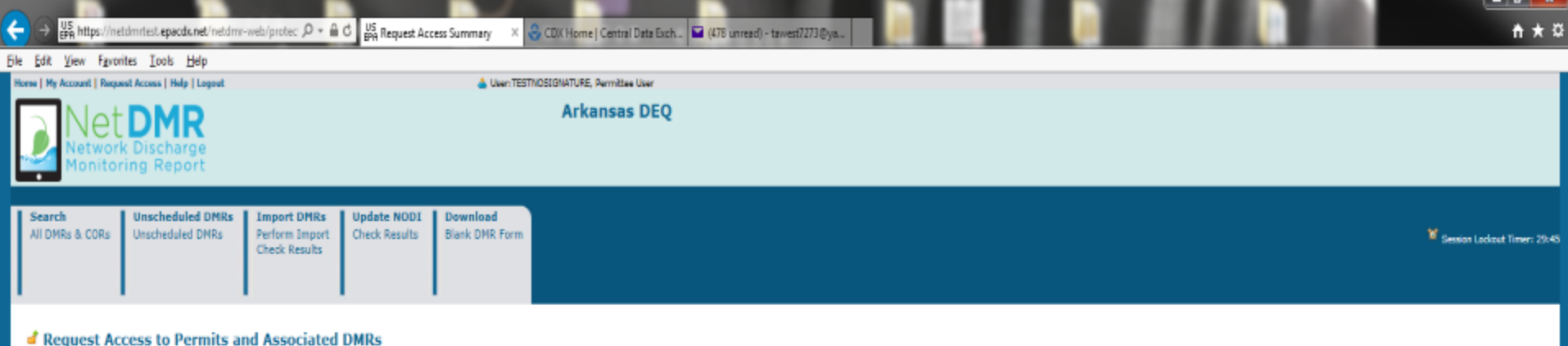

Submit

Enter the ID for the permit whose DMRs you would like to access and click the Update button to see the roles that you can request. Repeat this process for each permit you would like to request access to. You can make one or more access requests from this page.

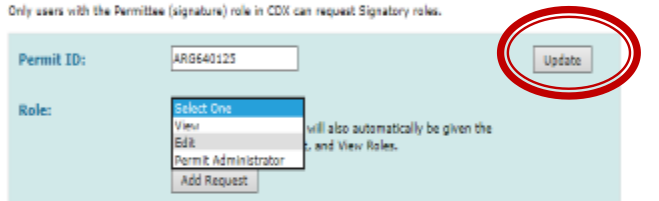

#### **Access Requests**

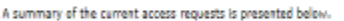

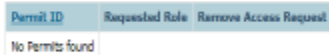

C2006 NetDMR

After creating your account, you will request a Edit, View, or Permit Administrator role to your permit.

➢ Enter your full Permit Number, Click Update, Select Role, and Click Add Request.

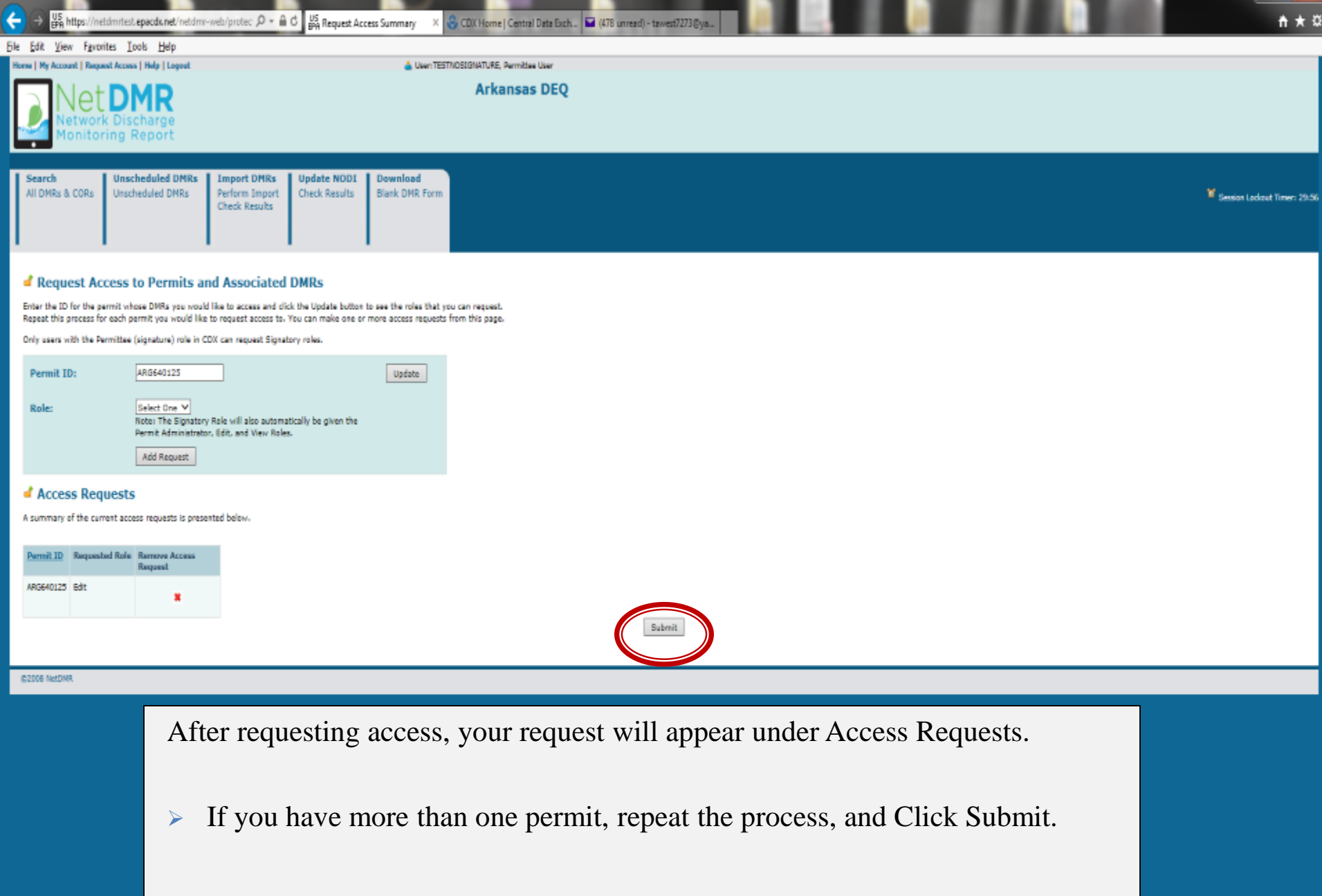

 $-6 - 5$ 

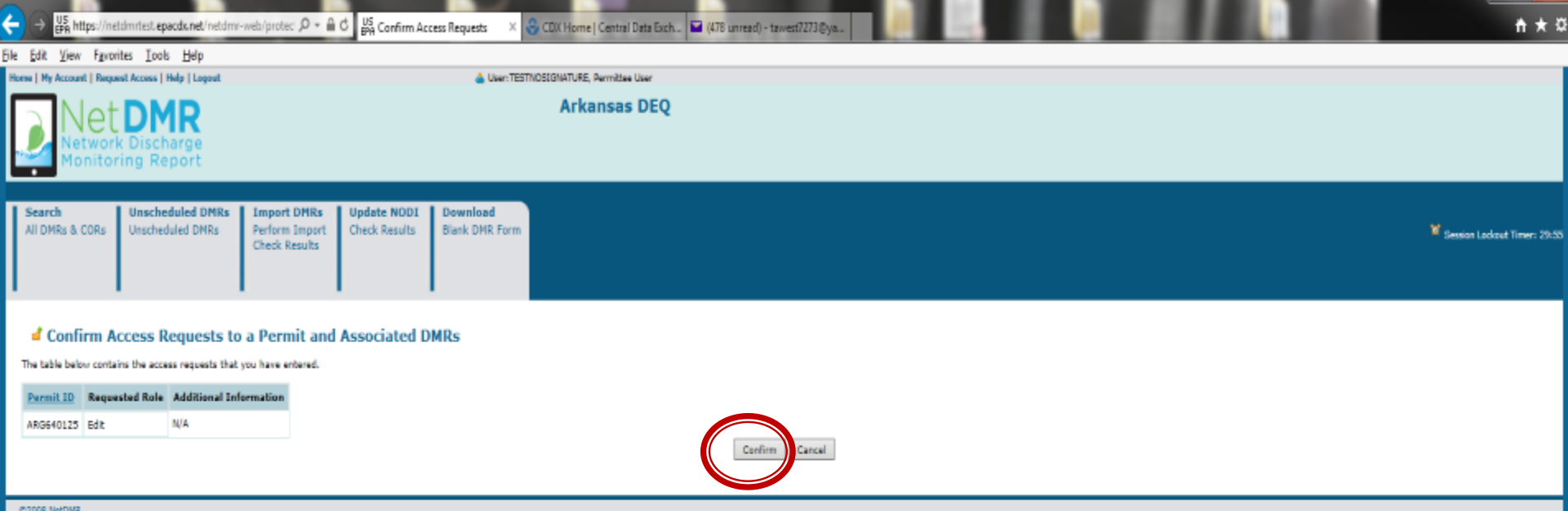

This page will appear to confirm your Access Request, click Confirm.

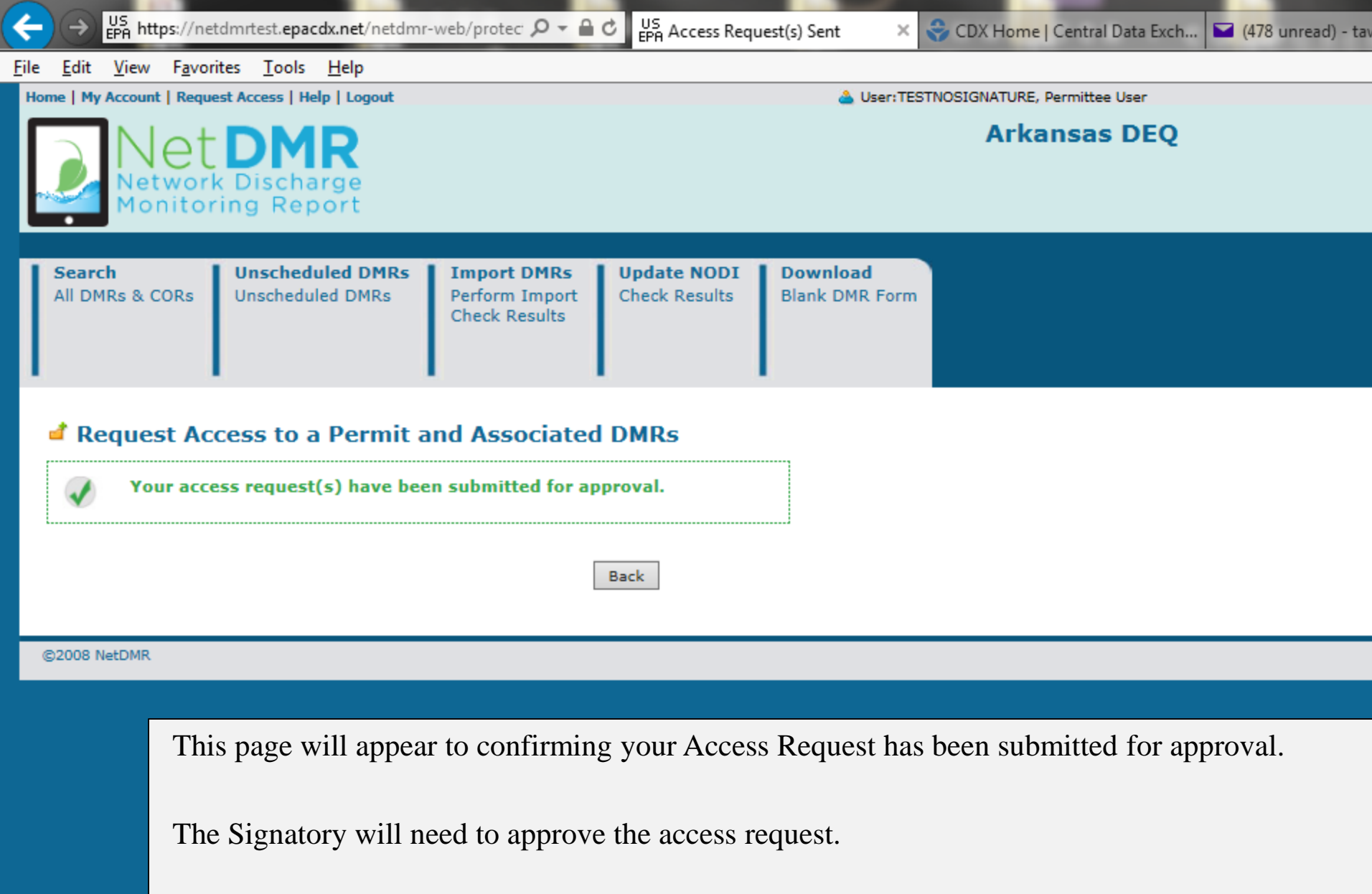

 $\overline{\textbf{t}}$ US https://neidmriest.epacdunet/netdmr-web/protec  $\mathcal{D} = \mathbf{a} \in \mathbb{C}$  CDX Home | Central Data Exch... US Edit My Account **IE** 

#### File Edit View Favorites Tools Help

**g** 2 Southern Ain't Fried Sund. 1584-203. Permits general. 2 CDX Home Central Data. 4 Arkansa Department of E. US NetDMR Streamfined Regi.. 2 CDX Home Central Data.. 25 NetDMR Streamfined Regi.. P EASE Login 2 Grants and

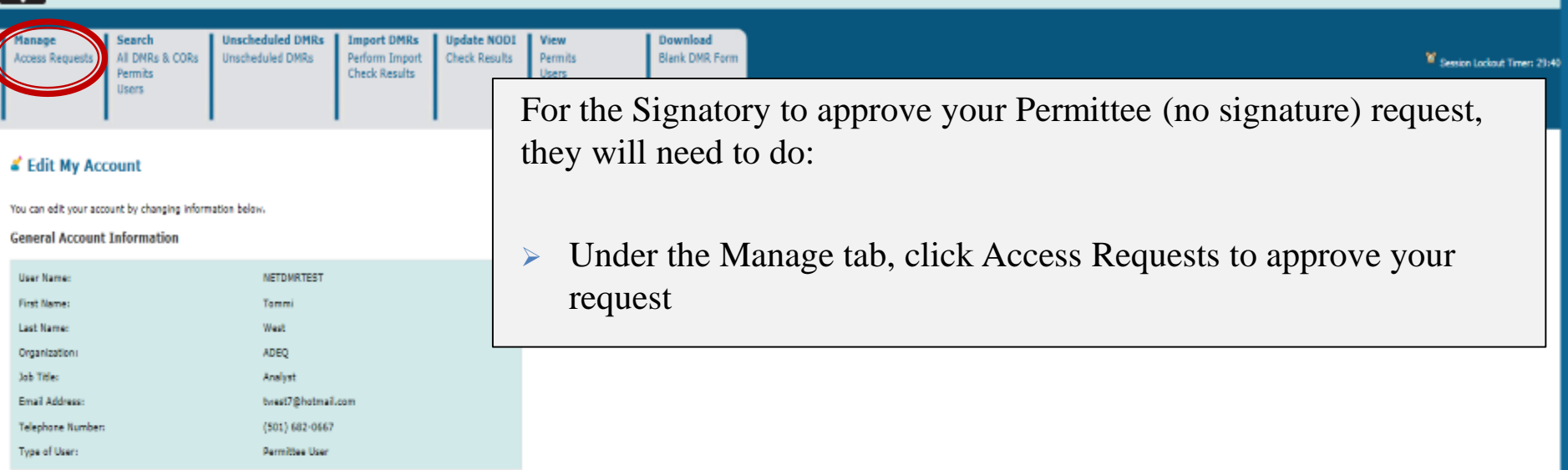

#### **My Permits**

Click any underlined column title to sort the table rows in ascending or descending order by the information in that column. If you click View All or View Partial, the table will be displayed with the default sort order ap

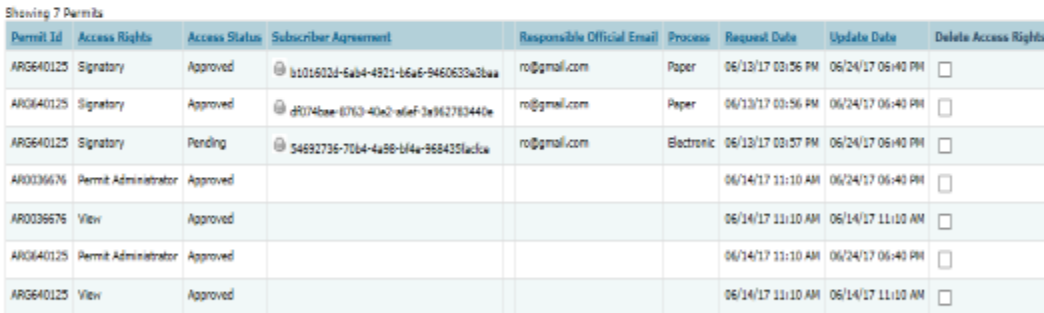

#### **Lock Your Account**

Locked accounts can not access NetDNR.

**Lock Account** 

 $\Box$ 

Save Cancel

 $-6x$ 

↑ ★ ☆

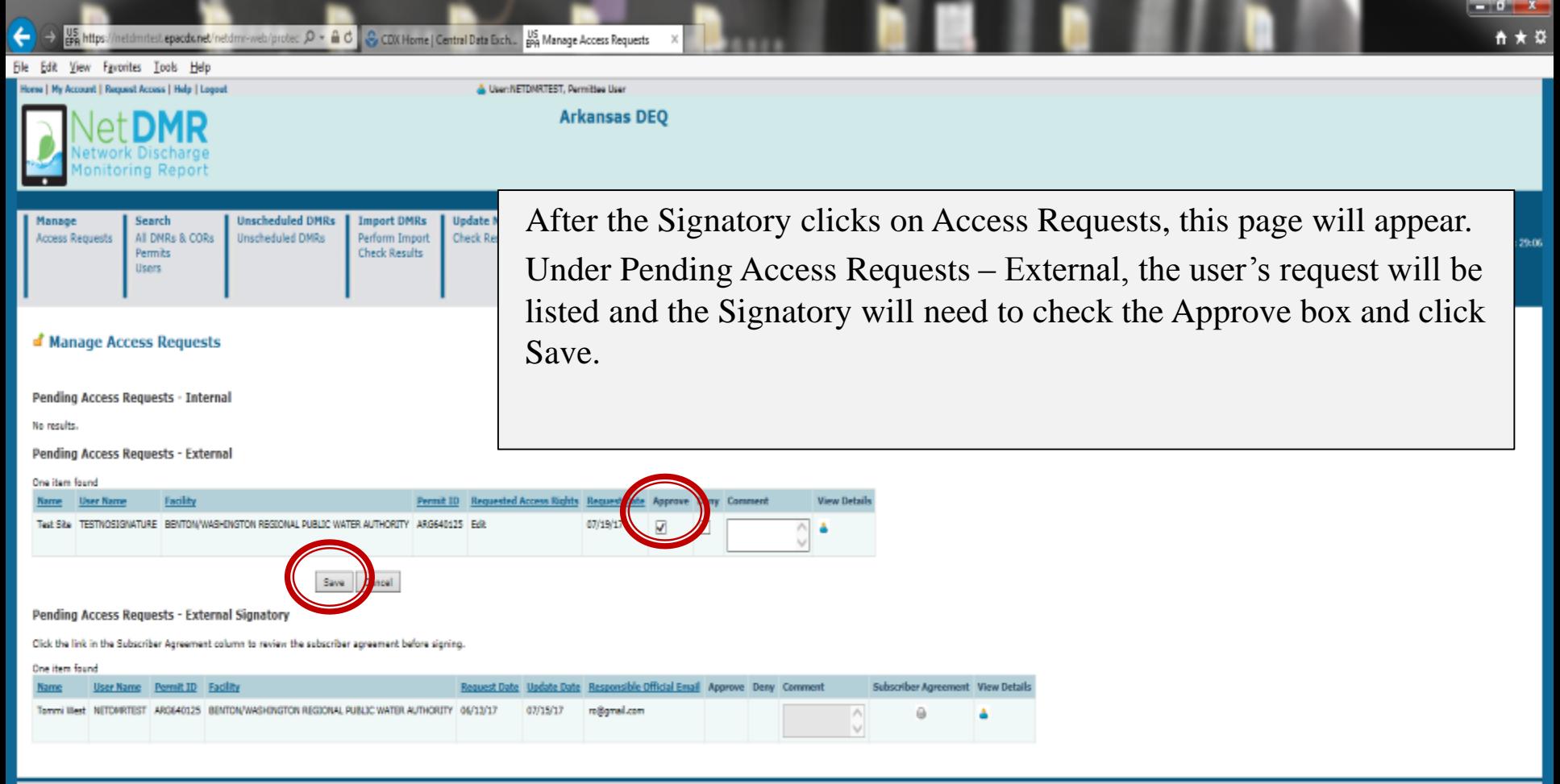

@2006 NetDMR

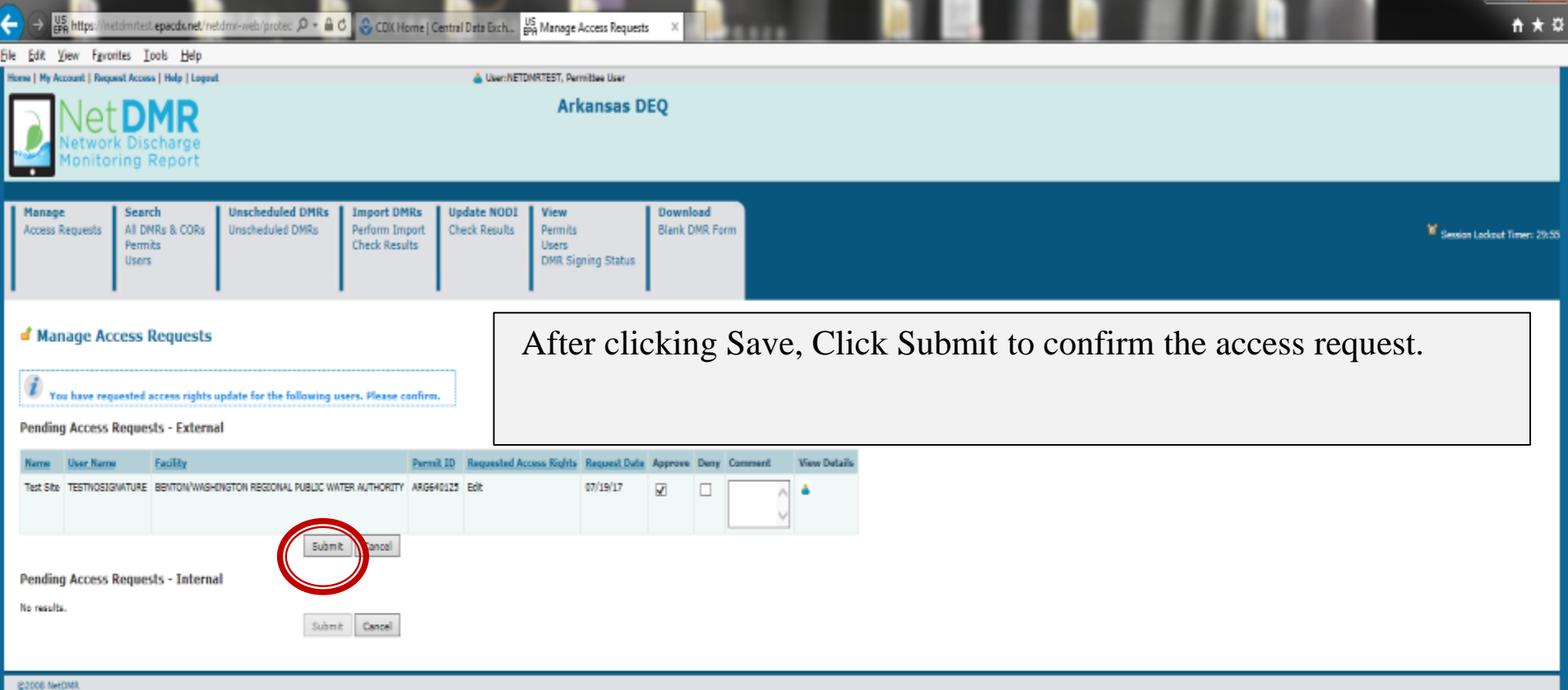

 $\mathbf{x}$ 

-

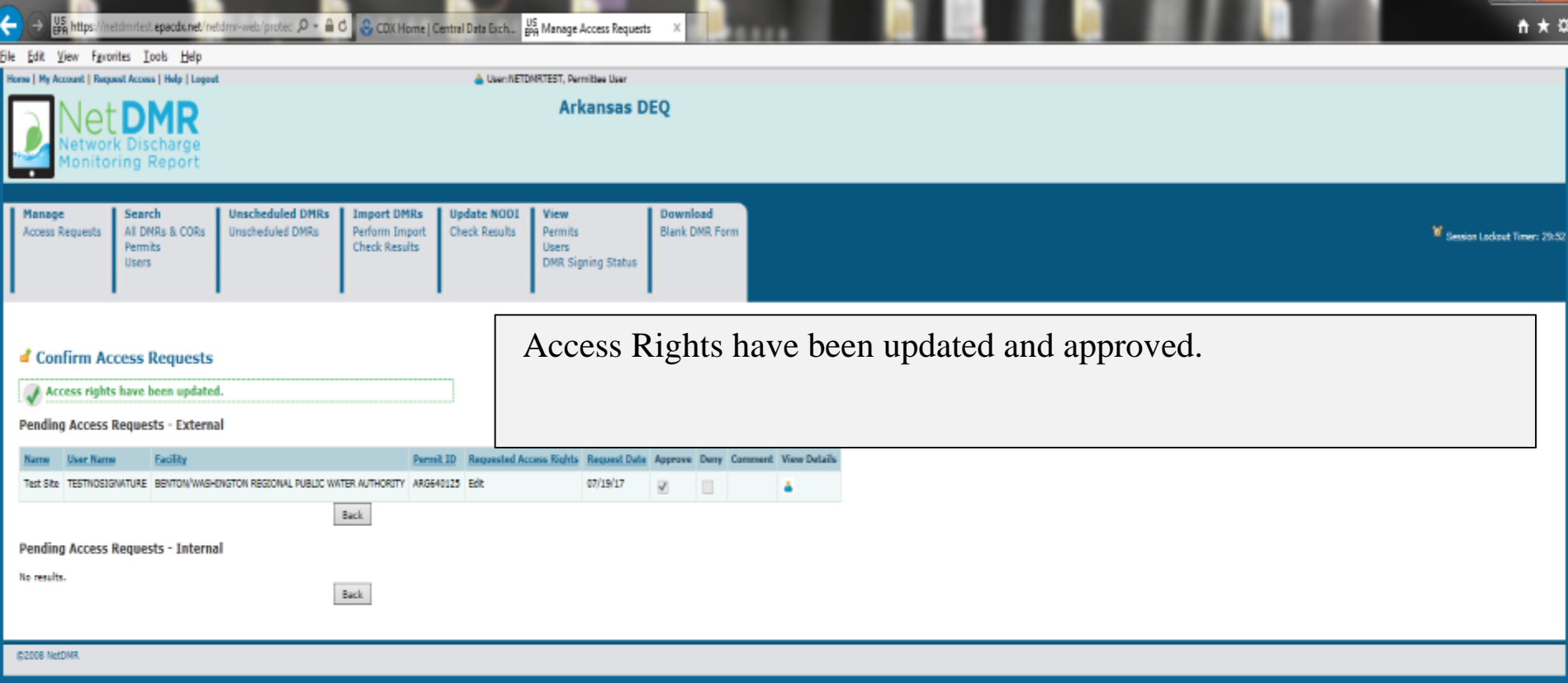

 $-10-1$ 

### **CDX/NetDMR Customer Service**

- CDX Account information, including passwords, resend your Verification email
- Call 888-890-1995 (toll-free) or (970) 494-5500 for International callers
- **[helpdesk@epacdx.net](mailto:helpdesk@epacdx.net)**
- Hours of operation is Monday Friday,
- 7 am 5 pm Central Standard Time
- NetDMR Customer Support
- Call Center at 1-877-227-8965 (toll-free)
- Email to **[NPDESeReporting@epa.gov](mailto:NPDESeReporting@epa.gov)**
- Hours of operation is Monday Friday,
- 8 am 4 pm Central Standard Time

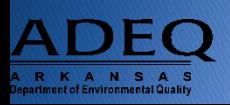

### **Additional Support Resources**

- NetDMR Zendesk ([https://netdmr.zendesk.com\)](https://netdmr.zendesk.com/)
	- Documentation
	- Training Tutorials
	- Training Schedules
	- Recorded webinars
	- FAQs
- Regulatory Authority

<https://netdmr.zendesk.com/hc/en-us/articles/209616226>

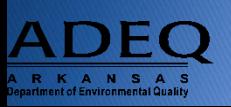

### **ADEQ NetDMR Contact Information**

- Richard Healey, Enforcement Branch Manager: 501-682-0640
	- [healeyr@adeq.state.ar.us](mailto:healeyr@adeq.state.ar.us)
- General NetDMR Assistance: 501-682-0624

• [netdmr@adeq.state.ar.us](mailto:netdmr@adeq.state.ar.us)

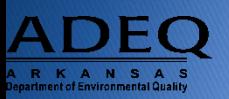